[UNIX shell](#page-2-0) [BASH](#page-8-0)<br>Překládání a ladění

## <span id="page-0-0"></span>3 – Shell skripty, překlad a ladění zdrojového kódu PIN1 cvičení

#### Matěj Klíma, David Fridrich

#### FJFI ČVUT v Praze, Katedra fyzikální elektroniky

9. bˇrezna 2016

医毛囊 医牙骨

[UNIX shell](#page-2-0) [BASH](#page-8-0)<br>Překládání a ladění

## Obsah

- Shell charakterizace, druhy
- Shellové skriptování v TCSH
- **•** Překládání zdrojového kódu C, Fortran
- · Ladění zdrojového kódu
- Řízení překladu pomocí make
- $\bullet$  Statické/dynamické knihovny

# <span id="page-2-0"></span>UNIX shell

- $\bullet$  Shell obálka interpreter příkazové řádky.
- Zprostředkovává komunikaci mezi operačním systémem (jádrem) a uživatelem používajícím terminál.
- Hlavní činnost spouštění úloh.
- Mimo to lze činnost automatizovat pomocí skriptů interpretovaný programovací jazyk.

医毛囊 医牙骨

 $200$ 

## Nejznámější druhy shellu

- $\bullet$  sh Bourne Shell 1977, základní shell, pozdější jsou většinou zpětně kompatibilní, na většině UNIXových systémů je /bin/sh alespoň jako link.
- **•** bash Bourne Again SHell 1989, GNU náhrada za sh, v Linuxu asi nejpoužívanější.
- $\bullet$  tcsh Turbo/TENEX C Shell 1983, následník csh, některé příkazy inspirovány C syntaxí, má zkratky pro automatické doplňování/editování příkazů (např. !! pro předchozí příkaz...).

Příklady budou dále uváděny v BASH. Shell používaný při spuštění můžete nastavit na <nms.fjfi.cvut.cz>.

→ (何) > → (目) → → (目) >

つくへ

## Konfigurace shellu

- Při spuštění shellu se spouští konfigurační skript (∼/.bashrc příp.  $\sim$ /.tcshrc).
- Zde je možné nastavit parametry příkazové řádky: hlavičku (PS1), délku historie (HISTSIZE, HISTFILESIZE), apod.
- alias <nazev>='<prikaz>' vytvoří zkratku pro dlouhý příkaz.
- V tcsh alias <nazev> <prikaz>

A & Y B & Y B &

# Proměnné

- Podobně jako v jiných programovacích jazycích lze i v shellu používat proměnné.
- Nejčastěji označujeme velkými písmeny.
- Pokud před názvem proměnné použijeme \$, nahradí se při provádění příkazu obsahem proměnné.
- · Hodnotu vypíšeme příkazem echo.
- Nerozlišujeme zde datové typy.

つくい

## Proměnné prostředí

- Proměnné prostředí se nastavují už při spuštění systému.
- Tyto proměnné se nastavují pomocí příkazu: export <promenna>=<hodnota>.
- V tcsh: setenv <promenna> <hodnota>.
- Proměnná PATH obsahuje cesty ke všem adresářům obsahujícím používané příkazy oddělené :
- **Proměnná HOME obsahuje cestu k vašemu domovskému** adresáři.

母 ▶ ヨ ヨ ▶ ヨ ヨ

つくへ

# Skriptování

- Skript je soubor, ve kterém je umístěna posloupnost příkazů ke spuštění.
- Spouští se příkazy po jednotlivých řádkách.
- $\bullet$  Je možné používat různé operátory ( $>$ , $<$ , | atd.).
- Rozhodovací struktury if ...then ...else ...endif
- Cykly foreach, for.
- Příklady <~liska/vyuka/pin1/scripts>.

同→ (ヨ→ (ヨ

## <span id="page-8-0"></span>skript

- textový soubor
- $\bullet$  na prvním řádku definice interpretru např. #!/bin/bash
- o případně s použitím env: #!/bin/env python
- následuje seznam příkazů oddělených středníkem nebo novým ˇr´adkem
- volá se buď přímo jako příkaz, nebo bash a.sh
- aby se spustil, musí být spustitelný: chmod +x a.sh
- komentáře začínají znakem #

### Příklad<sup>.</sup>

#!/bin/bash echo "Ahoj" #kometar date; pwd

オートリー きょうこうし

## proměnné, argumenty, read

- o proměnné deklarujeme přiřazením: P="ahoj"
- $\bullet$  na proměnnou se odkazujeme pomocí \$: echo \$P
- argumenty skriptu lze získat pomocí  $\frac{2}{10}$  \$1,  $\frac{10}{10}$
- \$0 název skriptu
- \$# počet argumentů
- \$@ všechny argumenty oddělené mezerou
- k načtení obsahu proměnné ze standatdního vstupu slouží read <proměnná>
- výstup příkazu lze uložit do proměnné pomocí VYSTUP=\$(prikaz)

A . . 3 . . 3

 $200$ 

### Příklad

```
#!/bin/bash
echo "Zadano $# argumentu, skript byl zavolan jako $0"
echo "Argumenty: $@"
echo "treti argument byl $3"
DATUM=$(date)
echo "aktualni cas: $DATUM"
echo "ted napis slovo:"
read A
echo "napsal jsi $A"
```
4 17 18

→ イランド イヨン ニヨー

 $299$ 

### Podmínky

```
#!/bin/bash
VOLNE=\{(df - P - B_1M / |tail - n1 |aux '{print $4} )'\}if [ "$VOLNE" -lt "512" ]; then
    echo "Kriticky malo mista na disku"
elif [ "$VOLNE" -lt "5120" ]; then
    echo "Malo mista na disku"
else
    echo "Mista je dost"
fi
```
 $\langle \langle \bigoplus \rangle \rangle \setminus \langle \bigoplus \rangle \rangle \setminus \langle \bigoplus \rangle \setminus \langle \bigoplus \rangle \rangle \equiv \langle \bigoplus \langle \bigotimes \langle \bigotimes \rangle \rangle$ 

[UNIX shell](#page-2-0) **[BASH](#page-8-0)**<br>Překládání a ladění

## for ... in, for

#### **•** foreach cyklus:

#!/bin/bash for a in \*.eps; do epstopdf \$a done

### **• emulace klasického for cyklu:**

```
#!/bin/bash
F=1for I in $(seq 2 5); do
    let F=F*I
done
echo $F
```
a mills

 $\overline{A}$   $\overline{B}$   $\overline{B}$ 

- 4 重 8 34 重 8

 $2990$ 

重

[UNIX shell](#page-2-0) [BASH](#page-8-0) Překládání a ladění

### while

```
#!/bin/bash
F=1N=$1
I=2while [ "$I" -le "$N" ]; do
    let F=F*I
    let I=I+1
done
echo $F
```
K ロ ▶ K 御 ▶ K 君 ▶ K 君 ▶ ○ 君

 $299$ 

### Návratové hodnoty

- Každý program po ukončení vrací shellu návratovou hodnotu.
- Při úspěšném ukončení je vrácena 0, jinak hodnota chyby (hodnoty  $1 - 255$ ).
- Návratová hodnota je uložena v proměnné \$?
- Příklad: Předpokládejme, že soubor a neexistuje:

ls a

echo \$?

touch a

ls a

echo \$?

**NORTH NORTH** 

## Návratové hodnoty 2

- Na základě návratové hodnoty lze spouštět další příkazy.
- $\bullet$  prikaz && prikaz $2$  pokud prikaz proběhne úspěšně  $(iin\gamma m)$  slovy vrátí nulu), spustí se prikaz $2$
- $\bullet$  prikaz || prikaz $2$  pokud prikaz neproběhne úspěšně, spustí se prikaz2
- o operátory &&, || lze zapsat zároveň.

### Příklad:

ls a && echo "soubor existuje" || echo "soubor neexistuje"

イタト イミト イミト

### Přesměrování

- Kromě standardního výstupu existuje i chybový výstup.
- Motivací je např. logování chyb.
- Kromě již známých operátorů pro přesměrování standardního vstupu a výstupu <, <<, >,  $|$  existují ještě 4 další pro práci s chybovým výstupem.
- 2>, resp. 2>> přesměruje chybový výstup do souboru.
- &>, resp. &>> přesměruje oba výstupy do souboru.
- Pokud nás některý výstup nezajímá, můžeme ho přesměrovat do speciálního zařízení /dev/null

Příklad pokusme se vylepšit předchozí příklad

ls a &> /dev/null && echo "existuje"|| echo "neexistuje"

←ロ ▶ (何 ▶ (日 ▶ (日 ) 。

## Curly brackets

- $\bullet$  \${A%retezec} Odstraní retezec na konci proměnné
- \${A#retezec} Odstraní retezec na začátku proměnné
- $\bullet$  \$ $\{A/\text{retezec1/retezec2}\}\;$  Nahradí v proměnné retezec1 za retezec2
- $\bullet$  \${#a} vrátí délku proměnné (počet znaků)
- $\bullet$  \$ $\{a:2:10\}$  vrátí 2-10 znak z proměnné

### Příklad:

```
for a in *_lala.txt; do echo mv $a ${a/_lala/_};done
```
Pozor: echo je použito záměrně, nejprve ověřím, že přeimenovávání funguje správně a pak ho lze spustit přesměrováním do sh pomocí | sh

イロメ イタメ イモメ イモメート

### <span id="page-18-0"></span>**Překladače**

### GNU/Linux:

- $\bullet$  gcc pro C a C++
- cc standardní systémový překladač C (pro kompatibilitu parametrů)
- $\bullet$  g++ gcc přizpůsobené pro překlad pouze  $C++$ .
- gfortran, g77 překlad Fortranu.

dalˇs´ı:

- MinGW Minimalist GNU for Windows
- icc, icl Intel  $C++$  Compiler dobrá optimalizace pro Intel hardware
- ifort Intel Fortran

- ④ 骨 ≯ ④ 手 ≯ ④ 手 ≯

 $\equiv$ 

## Důležité parametry GNU překladačů

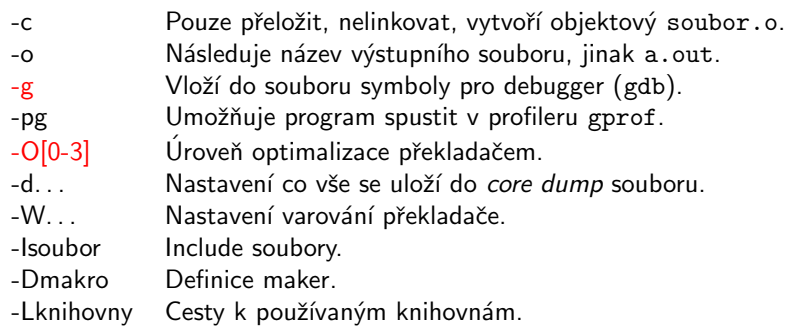

 $4.171$ 

 $\sim$ 

医阿里氏阿里

 $299$ 

重

 $\mathbb{R}$ 

## Často používané přípony souborů

- $\cdot c$   $C$  zdrojový kód.
- . cpp  $C++$  zdrojov kód.
- $.f$  Fortran zdrojový kód s pevným formátováním.
- .f90 Fortran  $90 z$ drojový kód s volným formátováním.
- .s Assembler zdrojový kód.
- .o Binární objekt.
- .a Statická knihovna.
- .so Dynamická knihovna (Shared Object).

つくい

## Příkazy pro debugger gdb

gdb <program> spustíme nástroj na ladění programů.

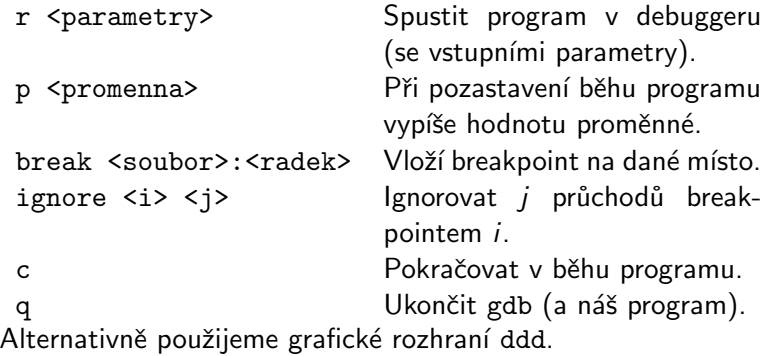

Soubor vygenerovaný při pádu programu se nazývá core dump.

## Využití paměti

- Pro analýzu využití paměti je vhodný program valgrind.
- **Obsahuje více nástrojů (např. pro analýzu paralelního kódu),** nejčastěji používáme memcheck.
- $\bullet$  valgrind odhalí úniky paměti (memory leaks) způsobené nejčastěji tím, že zapomeneme dealokovat dynamickou proměnnou.
- Přehled o celkovém využití paměti.
- Je schopen vyhledat špatné použití ukazatelů.

同→ (ヨ→ (ヨ

つくい

### Profiler

- Nástroj pro analýzu využití systémových prostředků programem.
- Nejprve program zkompilujeme s volbou -pg.
- Poté náš program spustíme, ten vygeneruje soubor gmon.out.
- Profiler spustíme příkazem gprof.
- Výstupem profileru je statistika využití proc. času, počtů volání jednotlivých funkcí apod.

∢何 ▶ ∢ ヨ ▶ ∢ ヨ ▶

# <span id="page-24-0"></span>Řízení překladu pomocí make

- V souboru Makefile můžeme vytvořit skript pro překlad většího balíku kódu.
- Definujeme jednotlivé úkoly pomocí názvu a dvojtečky.
- **•** make all přeloží všechny pozměněné soubory.
- o make clean smaže soubory vytvořené programem make.
- Make umožňuje vytvářet a používat proměnné podobně jako v shellovém skriptu.

つくい